訪問看護ステーションの皆様へ

# 令和6年7月から訪問看護レセプトのオンライン請求が始まります

#### **オンライン請求の開始にあたって**

- **令和6年7月請求分からオンライン請求が開始されます**ので、毎月5日から10日までの間に、 オンライン請求システムからレセプト請求※1をお願いします。
- オンライン請求を開始する訪問看護ステーションにおかれましては、 **令和6年8月(7月請求分)から返戻レセプト・各種帳票をオンラインにて配信します**。

**>オンライン配信に伴い、<mark>返戻レセプト・各種帳票の紙での送付は行いません</mark>。<sup>※2</sup>** 

※1 オンライン請求システムによるレセプトの請求方法については、オンライン請求システム操作手順書をご覧ください。 ※2 資格過誤による返戻等一部オンライン配信されないものについては、紙による送付を継続します。

#### **返戻レセプトのオンライン配信**

- オンライン請求したレセプトの返戻については、請求月の翌月5日にオンライン請求システムへ 返戻ファイルを配信します。
- 返戻レセプトの再請求については、返戻ファイルを使用してオンライン請求をお願いします。

#### **各種帳票のオンライン配信**

▶ オンライン請求を開始する訪問看護ステーションについては、オンライン請求システムへ各種(増 減点関連/支払関連等)帳票を配信します。

返戻レセプト/各種帳票のダウンロード方法、配信日程等については裏面をご確認ください ←

**レセプトの取下げ依頼について** ※従来どおり紙による提出となります。|

【提出先】

〒320-0033 栃木県宇都宮市本町3-9 栃木県本町合同ビル8階 栃木県国民健康保険団体連合会 審査課 審査第一担当

#### **オンライン請求・オンライン資格確認の義務化**

 オンライン請求・オンライン資格確認については、**令和6年12月(令和6年12月請求分)から 義務化**となります。

まだお申込みされていない訪問看護ステーションにおかれましては、早期にご準備をお願いします。 <医療機関等向け総合ポータルサイト:**https://iryohokenjyoho.service-now.com/csm**> ※ 詳細につきましては以下のリンクをご覧ください。

#### **お問い合わせ**

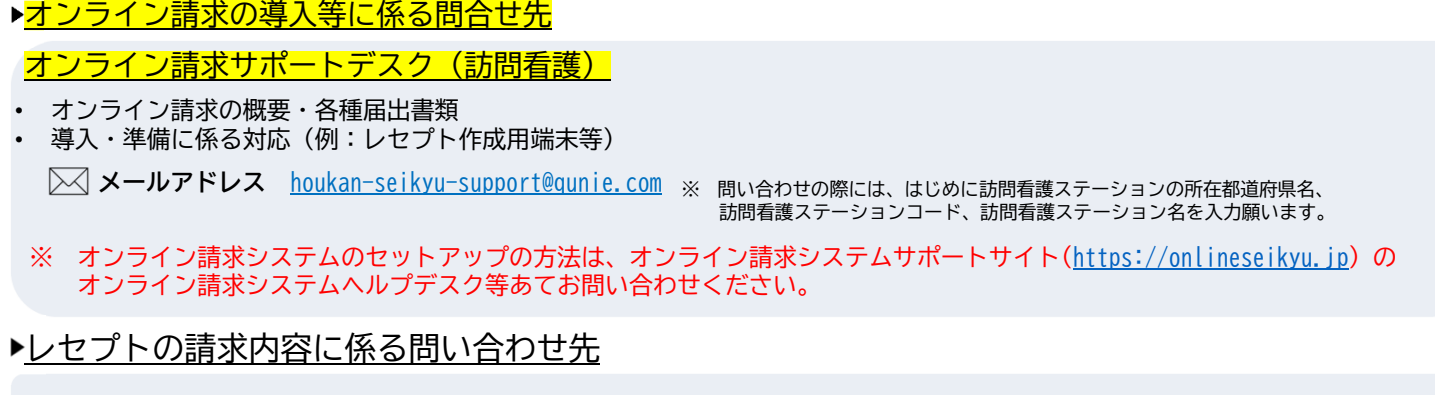

栃木県国民健康保険団体連合会 担当:審査課 審査第一担当 :028-622-7869

### **返戻レセプトのダウンロードについて**

**>** 返戻レセプトは、直近3か月分がダウンロード可能です。 ダウンロード可能期間中に必ずダウンロードをお願いします。 ※オンラインで配信する返戻レセプトについては、**紙での送付は行いません**

- ダウンロードしていない返戻レセプトがある場合、トップページに以下のメッセージが表示されます。
	- ●● 処理状況 ▶ 未ダウンロードの返戻レセプトがあります。 返戻レセプトボタンの「原審査分」からダウンロードして下さい。

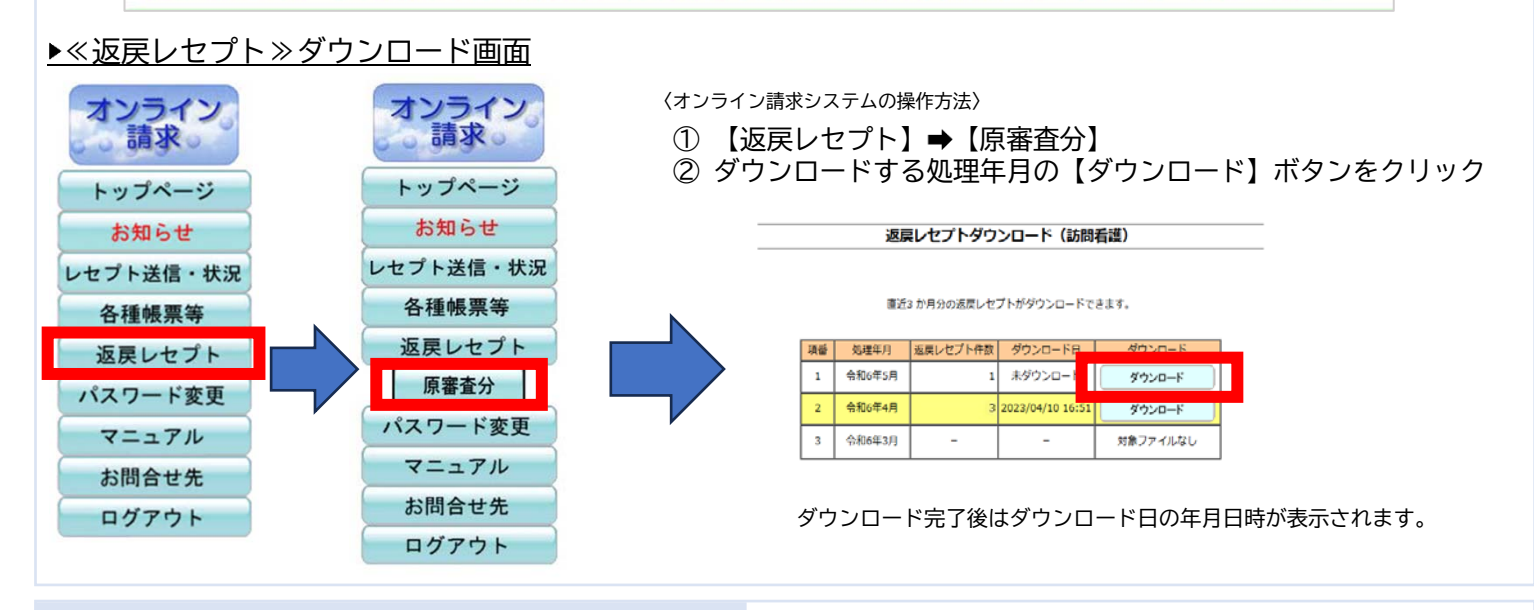

#### **各種帳票のダウンロードについて**

> 各種帳票の配信日/ダウンロード可能期間等については、下表をご確認ください。 ダウンロード可能期間中に必ずダウンロードをお願いします。 ※オンラインで配信する帳票については、**紙での送付は行いません**

#### ▶オンライン配信日等

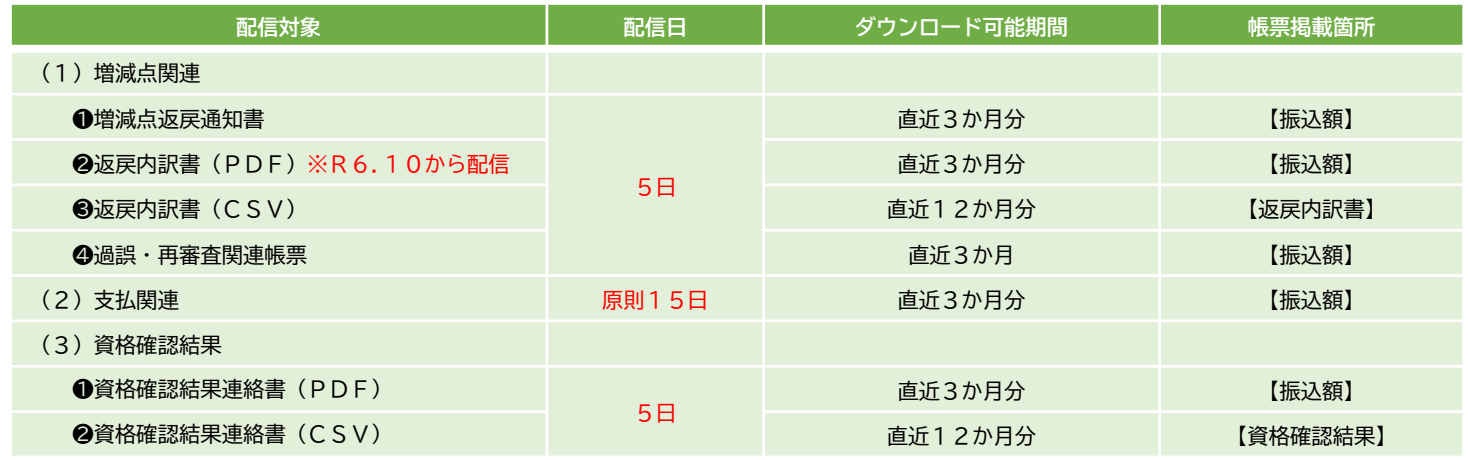

#### ▶≪各種帳票≫ダウンロード画面

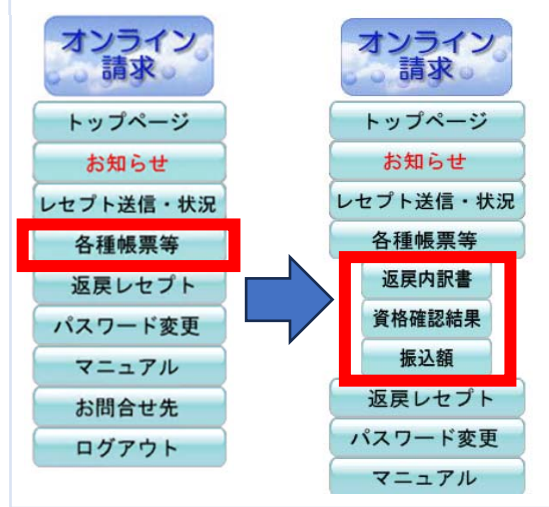

〈オンライン請求システムの操作方法〉

① 【各種帳票等】 対象の帳票をクリック

② ダウンロードする処理年月の【ダウンロード】ボタンをクリック

振込額ダウンロード

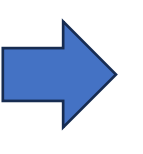

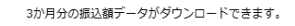

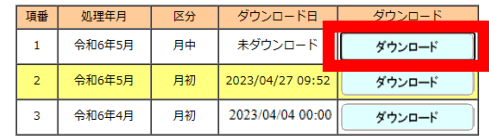

ダウンロード完了後はダウンロード日の年月日時が表示されます。

#### **オンライン請求における受付・事務点検ASPについて**

- 受付・事務点検ASP とは、 オンライン請求システムにて提供しているサービスで、レセプト送信時に患者 氏名の記録漏れなど事務的な誤りがあるレセプトを事前に確認でき、速やかな修正を可能とするサービスで す。これにより、エラーを速やかに訂正し、当月のうちに訂正したレセプトを提出することができるように なります。
- 受付・事務点検ASPで発生するエラーコードは、1000番台(L1エラー)・2000番台(L2エラー)・3000番台 (L3エラー)・4000番台(L4(L48を除く)エラー)・4800番台(L48エラー)の5種類が存在します。 L1エラーは**訪問看護ステーション単位で受付不能**、L2・L3エラーは**レセプト単位で受付不能**、 L4・L48エラー は受付はされているがエラーが発生しているという意味になります。

※ チェック内容とエラーコードの詳細につきましては以下のリンクをご覧ください。

<診療報酬情報提供サービス:**https://shinryohoshu.mhlw.go.jp/shinryohoshu/html/rece\_nursing\_menu.jsp**>

#### **受付・事務点検ASPによるエラーの確認方法について**

- **>** レセプト送信時に発生しているエラー状況は、オンライン請求システムの「受付・事務点検ASP結果リス ト」で確認することが可能です。
- 【受付・事務点検ASP結果リスト(参考)】

1/1を実示

注

#### 12次へ>>

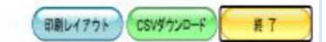

## 受付・事務点検ASP結果リスト

迷醉用 4和 5年 4月10日 **事育都電导健康保険団体連会会** 

点数表:訪問看護 都市区番号: 01 訪問看護ステーションコード: 0100036 名称:訪問看護ステーション0036 送信回: 4

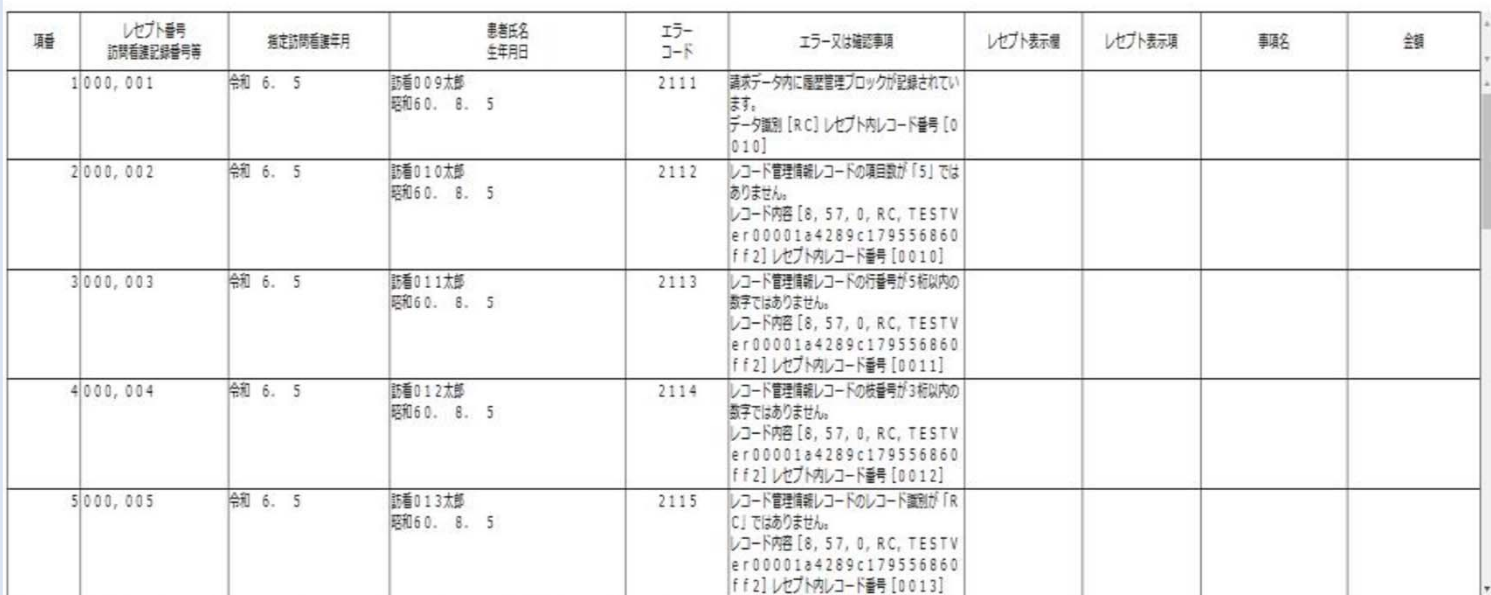

1. エラーコード1000番台 (L1エラー) は、訪問看護ステーション単位でエラーとなっているため、再請求が必要なもの。

2. エラーコード2000番台 (L2エラー) は、レセプト単位でエラーとなっているため、再請求が必要なもの。

3. エラーコード4800番台 (L48エラー) は、エラーとして連絡しているが、正常分として処理しているので、再請求が不要なもの。

4. エラーコード3000~4000番台 (L3、L4エラーのうちL48エラーを除く) は、事務点接の結果、レヤプト内でエラーが確認され、要確認レヤプトとなったもの。

5. 「レセプト内レコード番号」とは、レセプト共通レコード (REレコード) から数えて、エラーが何行目のレコードに存在するかを示す。

6. 「レコード内項目位置」とは、1レコード内の先頭から数えて、エラーが何番目の項目に存在するかを示す。

【受付不能】が記録されている場合は、訪問看護ステーション単位又は、レセプト単位でエラーとなっているため、再請求が必要なもの。

#### **L2・L3エラーで受付不能となったレセプトを再送信する際の注意点について**

 L2・L3エラーで受付不能となったレセプトを当月に再送信する場合、**受付不能となったレセプトのみ再送信 してください。** 例として、100件請求があり、その内1件がL2・L3エラーとなった場合、**この1件のみ再送信 していただく形となります。**

エラーとなっていない99件を含めて100件で再送信されるなど、一度目の請求でエラーとなっていないレセ プトを再送信されると、重複請求となり、**本会から確認のご連絡を差し上げる場合がございます。**